# MF93D Lähdetäänpä liikkeelle

Laitteen aloitusopas.

ZTE CORPORATION NO. 55, Hi-tech Road South, ShenZhen, P.R.China Postcode: 518057

#### **OIKEUDELLISET TIEDOT**

Copyright © 2013 ZTE CORPORATION.

Kaikki oikeudet pidätetään.

Mitään osaa tästä julkaisusta ei saa lainata, jäljentää, kääntää tai käyttää missään muodossa tai millään tavalla, sähköisesti tai mekaanisesti mukaan lukien kopioiminen ja mikrofilmit ilman ZTE Corporationin kirjallista lupaa.

Oppaan julkaisija on ZTE Corporation. ZTE Corporation pidättää oikeuden korjata painovirheitä tai päivittää teknisiä tietoja ilman ennakkoilmoitusta.

Version numero: R1.0 Laitoksen aika: 2013.3

#### HUOMIO

Älä käytä laitetta suljetussa ympäristössä tai jos jäähtyminen on heikkoa. Työskentely pitkään tällaisessa tilassa saattaa aiheuttaa liiallista lämpöä ja nostaa lämpötilaa, mikä voi johtaa laitteen automaattiseen sammumiseen turvallisuuden vuoksi. Tällaisen tapahtuman tapauksessa jäähdytä laite hyvin ilmastoidussa paikassa ennen virran kytkemistä ja normaalia käyttöä.

### Virhe. Kirjanmerkkiä ei ole määritetty.**Laitteeseen tutustuminen**

### *Ulkonäkö*

Seuraava kuva on vain viitteellinen. Itse tuote voi olla erilainen.

 Ulkoisen antennin liitin USB-mikroliitäntä OLED-näyttö Virtakytkin (U)SIM-korttipaikka Nollaus/Reset -painike/microSD-korttipaikka ❺ WPS-painike **HUOMAUTUKSIA** microSD-logo **MiCCO** on SD Card Associationin tavaramerkki. Käytä tarvittaessa alkuperäistä lisäantennia.

### *Laitteen näytön kuvakkeiden merkitys*

Laitteen ollessa päällä OLED-näytössä näkyvät seuraavat kuvakkeet, joiden merkitykset on koottu oheiseen taulukkoon:

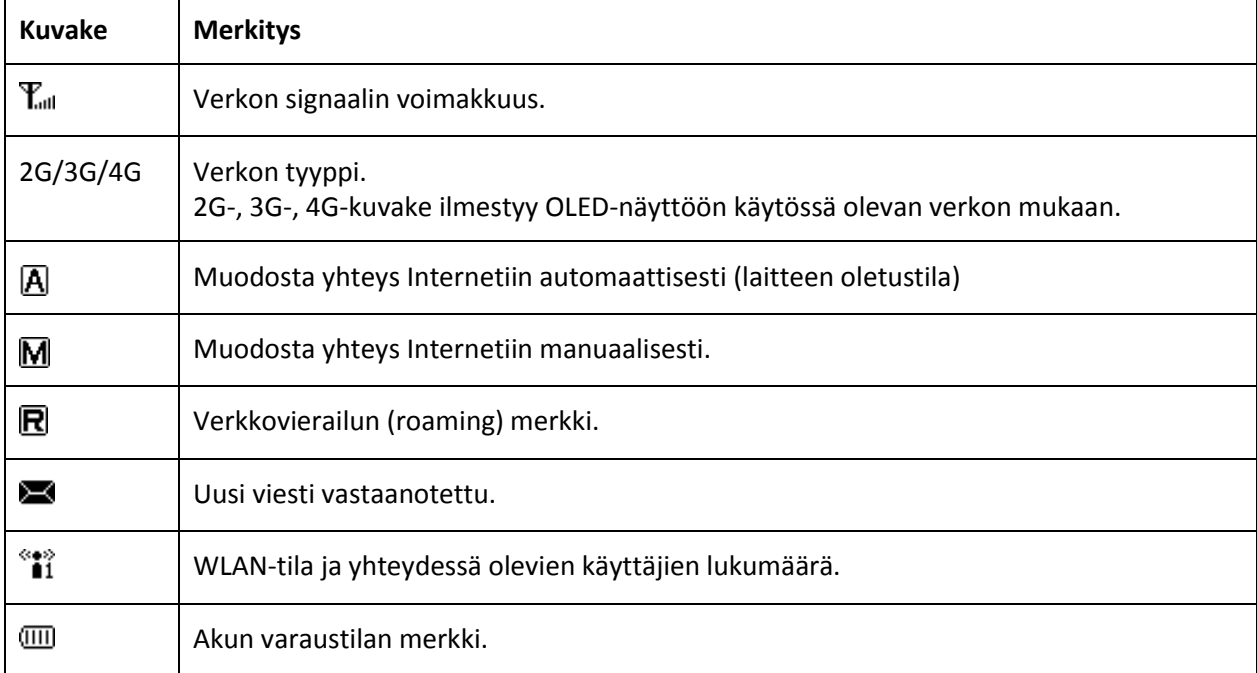

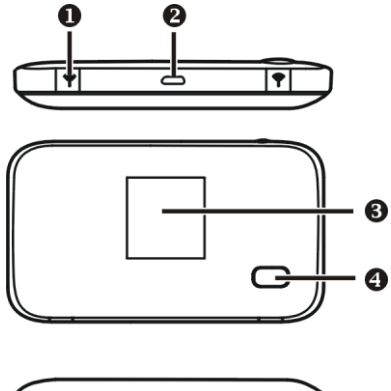

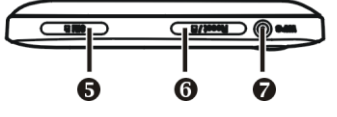

### **Pikaohje ZTE MF93D –laitteen käyttöönottoon**

- 1. Laita SIM-kortti ZTE MF93D -reitittimeen.
	- **Laite tunnistaa Elisan ja Saunalahden SIM-kortin automaattisesti, jos käytössä on oletus-PINkoodi (Elisa 1234 ja Saunalahti 0000).** Kun laite on rekisteröitynyt verkkoon, laitteen ruudulla lukee Elisa tai Saunalahti.
	- Jos käytössäsi on muu kuin oletus-PIN-koodi, syötä PIN-koodi laitteen hallinnan **[http://elisa.home](http://elisa.home/)** kautta, kun laitteen ja tietokoneen välinen WLAN-yhteys on kytketty. Oletuksena salasana hallintaan on **admin**.
- 2. Laita ZTE MF93D -reititin lataukseen.
- 3. Laita virta päälle  $\Phi$ -näppäimestä.
- 4. Yhdistä tietokoneesi/laitteesi ZTE MF93D -reitittimen langattomaan verkkoon (SSID).
	- Kun tietokoneesi/laitteesi muodostaa yhteyden ZTE MF93D –reitittimen langattomaan verkkoon ensimmäistä kertaa, joudut antamaan langattoman verkon salausavaimen.
	- Langattoman verkon nimen (SSID) ja salasasanan (KEY) löydät ZTE MF93D –reitittimen takakannesta tai painamalla reitittimen WPS-painiketta kaksi kertaa.

5. Avaa internet-selain tietokoneella ja surffaa internetissä.

Jos yhteys ei toimi automaattisesti tai haluat tarkistaa asetukset, kirjoita selaimen osoitekenttään **[http://elisa.home](http://elisa.home/)** – näin pääset ZTE MF93D – reitittimen hallintasivuille. Salasana hallintaan "4G Mobile Hotspot" on **admin**.

Hallinnan kautta voit mm. lukita verkkotekniikan (4G/3G/2G):

- Jos mobiililaajakaistayhteytesi pätkii, niin voit kokeilla verkon lukitsemista 4G- tai 3G-verkkoon. Hallinnassa oleva 4G tarkoittaa LTE-verkkoa ja 3G tarkoittaa Dual Carrier- ja 3G-verkkoa.
- Verkkotekniikan lukitseminen: Asetukset > Verkon asetukset > Verkko > Vaihtoehdot: 4G ensisijainen, Vain 4G, Vain 3G, Vain 2G.
- HUOM. Verkkotekniikan lukitusta et voi tehdä mobiililaajakaistayhteyden ollessa päällä. Yhteys tulee katkaista hallinnan kautta ja verkkotekniikan lukitseminen tehdä tämän jälkeen.
- Valitun verkkotekniikan jälkeen klikkaa Käytä-painiketta, jonka jälkeen tulee ilmoitus "Onnistui" ja yhteys muodostuu automaattisesti (laitteen oletus) uudelleen.

#### *Yhteysvaihtoehdot*

Laite tukee kahta yhteydenmuodostamistapaa Internetiin ja tukee useita samanaikaisia

asiakkaita internetissä surffaamista varten. Seuraava kuva on vain viitteellinen.

**Mobiilaajakaista**: Muodosta yhteys Internetiin käyttämällä SIM-korttia.

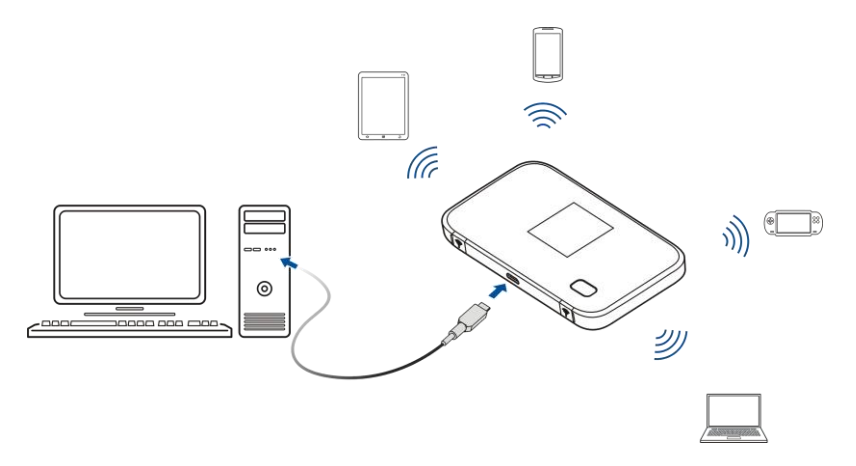

 **AP Station Mode**: Laite muodostaa yhteyden Internetiin muodostamalla yhteyden toiseen WLAN-laitteeseen (esim. tukiasemalaitteeseen tai langattomaan reitittimeen). WLAN-laite on jo yhteydessä Internetiin.

#### **HUOMIO**

Laitteella ja toisella WLAN-laitteella on oltava eri aliverkot.

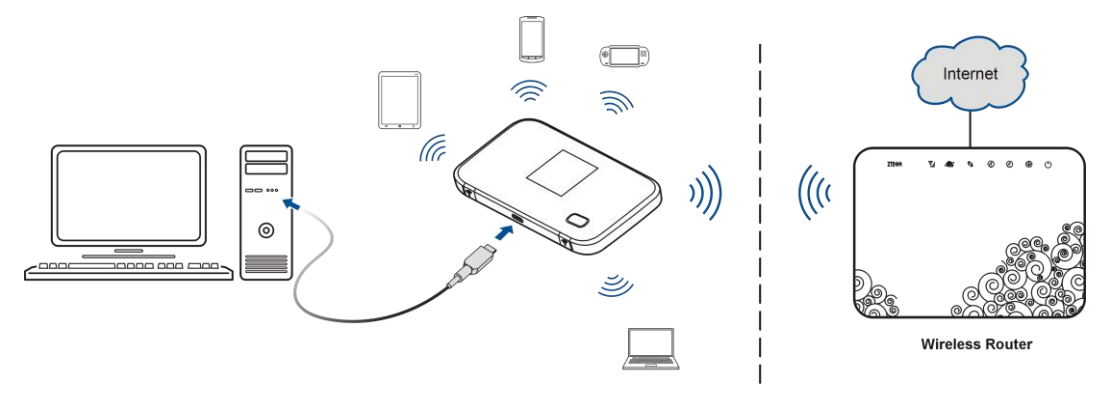

### **Laitteen asentaminen**

- 1. Aseta SIM-kortti.
	- 1) Avaa SIM-kortin suojus.

#### **HUOMIO**

Älä vedä suojuksesta rajusti, koska se on kytketty laitteeseen.

2) Aseta SIM-kortti SIM-korttipaikkaan.

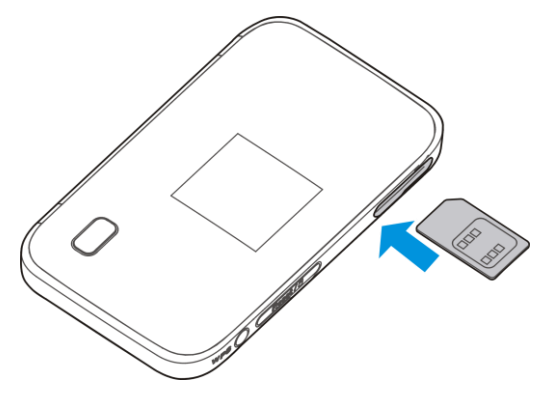

- 3) Sulje SIM-kortin suojus.
- 2. Aseta microSD-kortti.

1) Avaa microSD-kortin suojus. **HUOMIO**

Älä vedä suojuksesta rajusti, koska se on kytketty laitteeseen.

2) Aseta microSD-kortti microSD-korttipaikkaan. Oikea asetussuunta näkyy seuraavassa kuvassa. MicroSD-kortin lukittuessa kuuluu napsahdus.

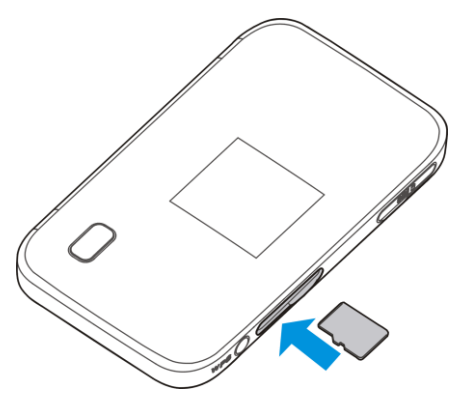

3) Sulje microSD-kortin suojus.

### **Yhteyden muodostaminen laitteeseen**

#### **WLAN-verkon kautta**

- 1. Kytke virta laitteeseen suoraan.
- 2. Etsi käytettävissä olevia langattomia verkkoja käyttämällä asiakkaan normaalia WLAN-sovellusta.
- 3. Valitse ensin laitteen langattoman verkon tunnus (SSID) ja sitten **Yhdistä**.
- 4. Anna salasana ja valitse sitten **Yhdistä**.

HUOMIO! Paina **WPS**-painiketta kahdesti, minkä jälkeen SSID-tunnus ja Wi-Fi-avain näkyvät OLED-näytössä.

5. Odota hetki, minkä jälkeen asiakas muodostaa yhteyden laitteeseen.

#### **USB-kaapelilla**

1. Kytke asiakas laitteeseen.

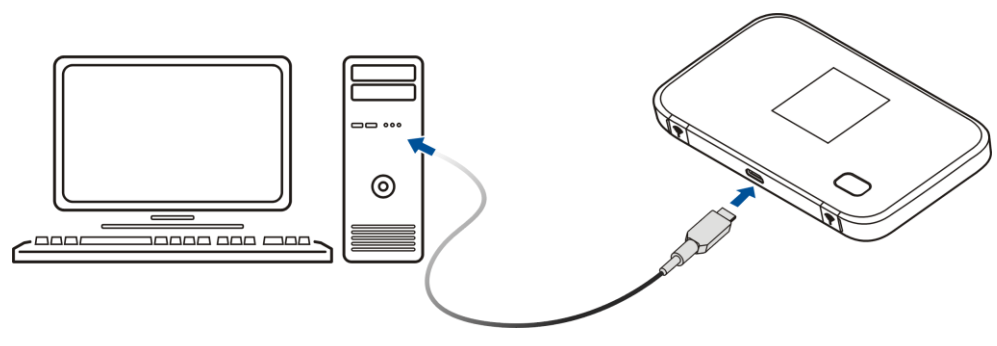

- 2. Kytke virta laitteeseen.
- 3. Käyttöjärjestelmä havaitsee ja tunnistaa uuden laitteen ja viimeistelee asennuksen automaattisesti.

**HUOMIO!** Jos Windows-käyttöjärjestelmä ei käynnistä asennusta automaattisesti, voit suorittaa asennusohjelman valitsemalla **Oma tietokone** > **ZTEMODEM**.

4. Odota hetki, minkä jälkeen asiakas muodostaa yhteyden laitteeseen.

### **Internetin käyttäminen**

### *Mobiililaajakaistayhteyden muodostaminen*

Kun olet muodostanut yhteyden laitteeseen onnistuneesti, voit käyttää internetiä

**automaattisesti** tai **manuaalisesti**. Oletuksena tila on **automaattinen** ja suositeltu vaihtoehto.

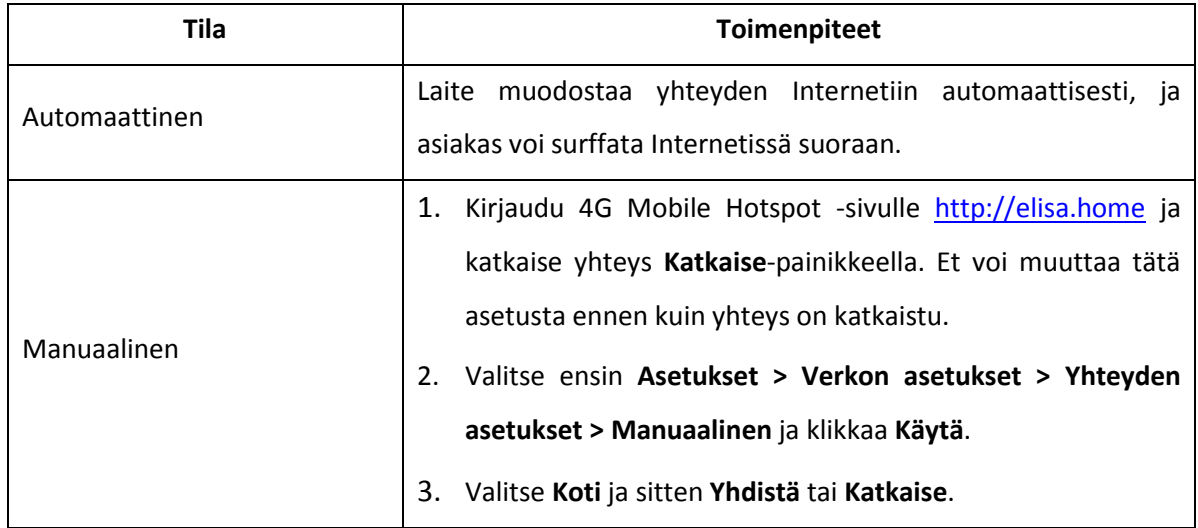

#### **HUOMIO**

Jos haluat muuttaa laitteen tarkkoja parametreja, kirjaudu 4G Mobile Hotspot -sivulle valitsemalla http://192.168.0.1 tai http://elisa.home. Oletussalasana on **admin**.

### **Varoitus ja huomautus**

### *Omistajalle*

- Jotkut elektroniset laitteet ovat herkkiä tämän laitteen lähettämille sähkömagneettisille häiriöille, mikäli niitä ei ole asianmukaisesti suojattu, kuten ajoneuvojen sähköinen järjestelmä. Ota tarvittaessa yhteys laitteen valmistajaan ennen käyttöä.
- Laitteen käyttö voi häiritä lääketieteellisten laitteiden, kuten kuulolaitteita ja sydämentahdistimia. Muista pitää laitteet yli 20 senttimetrin päässä tällaisista lääkinnällisistä laitteista, kun ne ovat päällä. Kytke laite tarvittaessa pois päältä. Keskustele lääkärin tai lääketieteellisen laitteen valmistajan kanssa ennen laitteen käyttämistä.
- Laite täyttää RF-laitteille asetetut vaatimukset käytettäessä 1 cm:n etäisyydellä kehosta.
- Huomioi käyttörajoitukset, kun käytät laitetta öljyvarastojen ja kemianalan tehtaiden kaltaisissa paikoissa, joissa on syttyviä kaasuja tai käsitellään palovaarallisia aineita. Sammuta laite tarvittaessa.
- Sähköisten lähettimien käyttö on kielletty lentokoneissa, huoltoasemilla ja sairaaloissa. Huomioi ja  $\bullet$ noudata kaikkia varoitusmerkkejä ja sammuta laite mainituissa olosuhteissa.
- Vältä koskettamasta sisäisen antennin alueelle. Muussa tapauksessa laitteen suorituskyky voi heikentyä.
- Säilytä laite pienten lasten ulottumattomissa. Leluna käytettynä laite voi aiheuttaa vammoja.
- Älä koske laitteen metalliosiin. Nämä voivat lämmetä voimakkaasti laitteen toiminnan aikana.

### *Laitteen käyttäminen*

- Laite on tarkoitettu vain sisäkäyttöön. Älä käytä laitetta ulkona. Laite ei tue DFS- $\bullet$ tiedostojärjestelmää.
- Käytä kelpuutettuja alkuperäisiä lisävarusteita tai tarvikkeita. Kelpuuttamattomien lisävarusteiden käyttäminen voi vaikuttaa laitteen suorituskykyyn ja rikkoa viestintäliittimiin liittyviä kansallisia määräyksiä.
- Vältä laitteen käyttämistä metallisten rakenteiden tai sellaisten laitosten lähellä tai sisällä, jotka voivat säteillä sähkömagneettisia aaltoja. Muussa tapauksessa signaalien vastaanotto voi heikentyä.
- Laite ei ole vedenpitävä. Pidä se kuivana ja säilytä varjoisassa ja viileässä paikassa.
- Älä käytä laitetta heti äkillisen lämpötilan muutoksen jälkeen. Tällaisessa tilanteessa laitteen sisä- ja  $\bullet$ ulkopinnoille tiivistyy kosteutta, joten älä käytä sitä ennen kuin kosteus on haihtunut.
- Käsittele laitetta varovasti. Älä pudota, taivuta tai lyö sitä. Muussa tapauksessa laite voi vaurioitua.  $\bullet$
- Laitteen saa purkaa ja korjata vain alan ammattilainen.
- Suositeltava käyttölämpötila on 0 °C +40 °Ga suhteellinen kosteus 5 % ~ 95 %.

### *Tietoja sovittimesta*

- Sovitin on asennettava lähelle laitetta ja siihen on päästävä helposti käsiksi.
- Malli: **ZTE MF93D**
- Valmistaja: **ZTE Corporation**

### *Akun käyttäminen*

## VAROITUS:

Älä vaihda laitteen sisäänrakennettua ladattavaa akkua itse. Akun voi vaihtaa vain ZTE tai ZTE:n valtuuttama palveluntarjoaja.

- Älä kytke akkua oikosulkuun, Muussa tapauksessa laite voi lämmetä liikaa ja aiheuttaa vaaratilanteen.
- Vältä vaaratilanteiden syntyminen olemalla säilyttämättä laitetta kuumassa paikassa tai olemalla hävittämättä sitä polttamalla.
- Älä pura akkua tai tee siihen muutoksia.
- Älä käytä vahingoittunutta laturia tai akkua, joka on vahingoittunut tai kulunut.  $\bullet$
- Palauta loppuun kulunut akku palveluntarjoajalle tai jätä se nimettyyn kierrätyspisteeseen. Älä  $\bullet$ hävitä sitä talousjätteen mukana.

### *Rajoitettu takuu*

- Tämä takuu ei koske vikoja tai virheitä, joiden syynä on:
	- i. huomattava kuluminen
	- ii. loppukäyttäjän ZTE:n asennus-, käyttö- tai huolto-ohjeiden tai menettelyiden noudattamatta jättäminen
	- iii. väärinkäsittely, väärinkäyttö, huolimattomuus tai väärä asennus, purkaminen, varastointi, huolto tai tuotteen käyttö loppukäyttäjän toimesta
	- iv. muutokset tai korjaukset, jotka on tehty muun kuin ZTE:n tai ZTE:n valtuuttaman henkilön toimesta
	- v. sähkökatkokset, ylijänniteaallot, tulipalo, tulva, onnettomuudet, kolmansien osapuolten toimet tai muut tapahtumat, joihin ZTE ei kohtuudella pysty vaikuttamaan
	- vi. kolmannen osapuolen tuotteiden käyttö tai käyttö yhdessä kolmannen osapuolen tuotteiden kanssa edellyttäen, että kyseiset viat johtuvat yhdistelmän käytöstä
	- vii. mikä tahansa muu syy, joka ei liity tuotteen tavanomaiseen tarkoitettuun käyttöön.

Edellä mainituissa tilanteissa loppukäyttäjällä ei ole oikeutta hylätä tai palauttaa tuotetta, ei myöskään saada siitä hyvitystä ZTE:ltä.

Tämä takuu on loppukäyttäjän ainoa oikeussuojakeino ja ZTE:n ainoa virheellisiä tai poikkeavia kohteita koskeva vastuu. Tämä takuu korvaa kaikki muut takuut, nimenomaiset, oletetut ja lakisääteiset mukaan lukien mutta rajoittumatta oletetut takuut kaupallisesta hyödynnettävyydestä ja sopivuudesta tiettyyn tarkoitukseen, elleivät lain pakottavat säännökset muutoin edellytä.

### *Vastuunrajoitus*

ZTE ei vastaa mistään menetyksestä tai epäsuorista, erityisistä, satunnaisista tai välillisistä vahingoista, jotka johtuvat tai aiheutuvat tai liittyvät tämän tuotteen käyttämiseen katsomatta siihen, onko ZTE:lle kerrottu, tiesikö ZTE tai olisiko sen pitänyt tietää tällaisten vahinkojen mahdollisuudesta mukaan lukien, mutta rajoittumatta seuraaviin: menetetyt tulot, liiketoiminnan keskeytyminen, pääomakustannukset, korvaavien tilojen tai korvaavan tuotteen kustannukset tai seisokeista aiheutuvat kustannukset.

### **Vianetsintä**

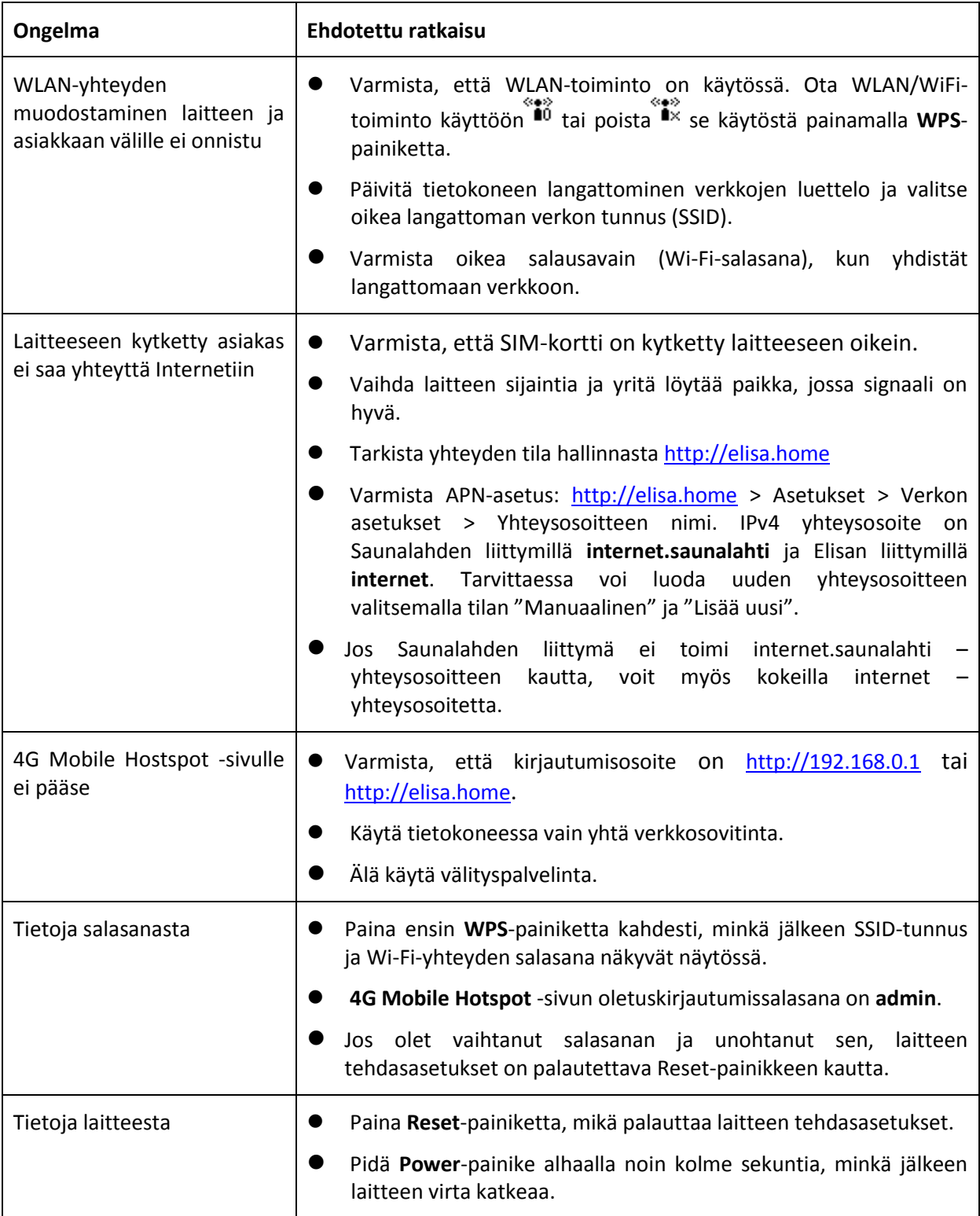

### **Mistä löydät tietoa ja apua:**

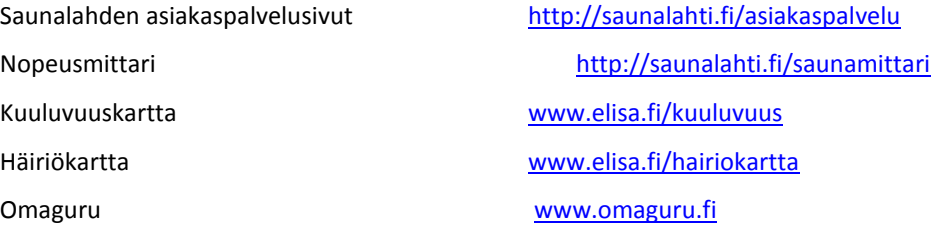

Saunalahti asiakaspalvelu (09) 4243 0456 (pvm/mpm) arkisin 8-19 ja lauantaisin 10-16.30